# Chess Informatics 1 – Functional Programming: Tutorial 1

### Heijltjes, Wadler

#### Due: The tutorial of week 3 (9/10 Oct.) Reading assignment: Chapters 4 and 5 (pp. 53–95)

Please attempt the entire worksheet in advance of the tutorial, and bring with you all work, including (if a computer is involved) printouts of code and test results. Tutorials cannot function properly unless you do the work in advance.

You may work with others, but you must understand the work; you can't phone a friend during the exam.

Assessment is formative, meaning that marks from coursework do not contribute to the final mark. But coursework is not optional. If you do not do the coursework you are unlikely to pass the exams.

Attendance at tutorials is obligatory; please let your tutor know if you cannot attend.

### The ChessPieces module

In this tutorial we will be drawing pictures of chess pieces on a board. Download the package tutorial1.zip from the website and unzip it. The package contains three files:

ChessPieces.hs Pictures.hs tutorial1.hs

Open the last file, which contains this week's exercises, in emacs. Load it into GHCi and type this at the prompt:

#### Main> display knight

A window should appear displaying a picture of a white knight chess piece on a blue background:

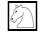

The tutorial file tutorial1.hs gets the chess pieces from the file ChessPieces.hs by means of the first line of the file:

#### import ChessPieces

The file ChessPieces.hs in turn uses Pictures.hs, so you don't need to worry about that one. Note: If you get an error that GHCi can't find a module, you should put the files into the same directory (folder).

All in all the file ChessPieces.hs includes all chess pieces, white and grey squares to create a chessboard, and some functions to manipulate the images. The following tables show the basic pictures:

| Chess pieces |          |          | Board squares                                        |                                    |  |
|--------------|----------|----------|------------------------------------------------------|------------------------------------|--|
| bishop       | A bishop | <u>Ô</u> | blackSquare                                          | A black (grey) square <sup>*</sup> |  |
| king         | A king   | \$       | whiteSquare                                          | A white square                     |  |
| knight       | A knight | Ì        |                                                      |                                    |  |
| pawn         | A pawn   | Å        | * The black square is grey so that you can see the   |                                    |  |
| queen        | A queen  | Ψ        | black pieces on it; but if you invert it, it becomes |                                    |  |
| rook         | A rook   | Ï        | white (and the white square becomes grey).           |                                    |  |

And these are the functions for arranging them:

| flipV       | reflection in the vertical axis                |
|-------------|------------------------------------------------|
| flipH       | reflection in the horizontal axis              |
| invert      | change black to white and vice versa           |
|             |                                                |
| superimpose | place one picture onto another                 |
| beside      | place one picture next to another              |
| above       | place one picture above another                |
| repeatH     | place several copies of a picture side by side |
| repeatV     | stack several copies of a picture vertically   |

Amongst these are the functions beside, above, invert, flipV and flipH (you have read on these last two functions in chapter 1 of the textbook). Try applying these in various combinations to learn how they behave (for instance: what happens if you put pictures of different height side by side). Just as with the simple picture knight, you can see the modified pictures by using the display function (be patient with large pictures). You'll probably need some parentheses, for example:

```
Main> display (beside knight (flipV knight))
```

#### Exercises

1. Use the knight picture and the above transformation functions to create the following two pictures:

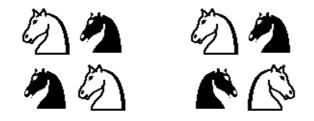

Feel free to use a convenient intermediate picture for the second image, but for the next exercise it is better if you don't do this for the first image.

The fourth function, superimpose, can place a piece on a square, like this:

Main> display (superimpose rook blackSquare)

The result should look like this: . You can use superimpose both ways around to put pieces on squares, but if you try to put pieces on top of other pieces, strange things may happen.

#### Exercises

2. We will create a function that takes a picture of a chess piece and puts four of them together, like the knights in the first picture of exercise (1). In other words, your function should work as in the following examples:

- (a) Write the function **fourPieces** that does this. **Note:** if you don't know how to start, take another look at the functions in the previous tutorial.
- (b) Try to predict what the following command will display:

Main> display (fourPieces (fourPieces knight))

Then go ahead and see if you were right.

3. (a) Create a picture fourSquares of four chessboard squares like this:

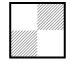

(b) Using the pictures and functions you have, and the function superimpose, create the following picture:

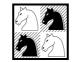

(c) Now create a function piecesOnSquares that puts four pieces together on four squares, like this:

Main> display (piecesOnSquares rook)

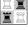

Main> display (piecesOnSquares queen)

The functions repeatH and repeatV create a row or column of identical pictures, in the following way (try this out):

Main> display (repeatH 4 (superimpose (invert king) whiteSquare))

## The full chessboard

Next, we will build a picture of a fully populated chessboard.

#### Notes:

- When a problem says "... using the function (or picture) foo," you *must* use the function foo. A solution that does not use that function will not be accepted, but of course you can use other functions as well.
- Unless an exercise says you can't, you are free to define intermediate functions, or pictures in this case, if that makes it easier to define the solution to an exercise.

#### Exercises

4. (a) Using the repeatH function, create a picture emptyRow representing one of the empty rows of a chessboard (this one starts with a white square).

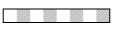

(b) Using the picture emptyRow from the last question, create a picture called otherEmptyRow, this time representing the *other* empty rows of a chessboard (this one starts with a grey square).

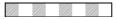

(c) Using the previous two pictures, make a picture middleBoard representing the four empty rows in the middle of a chessboard:

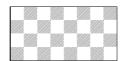

(d) Create a picture whiteRow representing the bottom row of (white) pieces on a chessboard, each on their proper squares. Also create a pictureblackRow for the top row of (black) pieces. You can use intermediate pictures, but try to keep your knights pointing left. The pieces should look like this:

三角を響きを入三

(e) Using the pictures you defined in your answers to the questions above, create a fullypopulated board (populatedBoard). It will be helpful to make pictures blackPawns and whitePawns for the two rows of pawns. The result should look like this:

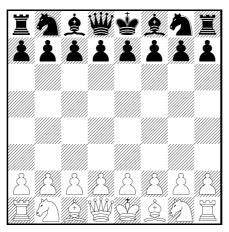

**Note:** be patient while the program is drawing the board, it may take some time to appear in the window.

### QuickCheck tests

At the end of the tutorial file tutorial1.hs you will find two QuickCheck functions:

prop\_assoc\_above
prop\_invol\_invert

#### Exercises

- 5. (a) Run the appropriate QuickCheck tests to verify these properties.
  - (b) Look at the test functions and explain what they do, and why they are true.
  - (c) Write a test function prop\_assoc\_beside that tests the same property (*associativity*) as prop\_assoc\_above, but then for the beside function.